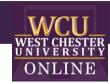

# Quick Tips for Fitness & Music Class Instructors

Where audio and video matter in Zoom classes

### **Zoom Audio Settings**

To Access the Audio Settings, go to **Zoom Preferences** or Click the Up Arrow next to the Microphone Icon on Lower Left Corner of Meeting Screen & Choose "Audio Settings"

Uncheck – Automatically Adjust Microphone Volume & Set the Volume to High

## **Advanced Settings**

Lower-right corner

 Check – Show In-Meeting Option to "Enable Original Sound" from Microphone. This Stops Audio Compression.

NOTE: The **Show In Meeting Option** appears in the Upper Left Corner on the Zoom Meeting Screen as **"Turn On Original Sound"**. Click on the Little Triangle next to **"Turn On Original Sound"** for a Pop Up Menu to Select Sound Source of a Microphone or Mixer

- Disable Suppress Persistent Background Noise
  Disable if you have a Quiet Environment or Playing Sound from a Boom Box
- Disable Suppress Intermittent Background Noise
  Disable if you have a Quiet Environment or Playing Sound from a Boom Box
- 4. Auto Echo Cancelation

### To Play Background Music

From iTunes, Spotify, YouTube, etc.

This is a good option if you do not have a mixer.

- 1. Open "Screen Sharing"
- 2. Click "Share Computer Sound" on Lower Left Corner
- 3. Click "Advanced" Settings Button on Top
- 4. Select "Music or Computer Sound Only"

NOTE: Adjust Music Volume through iTunes, Spotify, YouTube, etc. You will need to check with Zoom Meeting Participants for the Balance between Voice & Music

#### Equipment

For **Fitness or Music Classes** where sound and video are a must for a multi-sensory experience for your students, the following equipment is used by most professionals on a limited budget.

Wireless Headset Lavalier Microphone System Nasum \$41.99

Wireless Lapel Mic with Bodypack Transmitter for iPhone, DSLR Camera, YouTube, Podcast, Vlog, Church, Interview, Teaching, PA Speaker, Video Recording

You can find them on Amazon

https://www.amazon.com/gp/product/B07VB4Q32S/ref=ppx yo dt b asin title o01 s00?ie=UTF8&ps c=1

or

https://www.amazon.ca/Microphone-NASUM-Transmitter-Interview-Recording/dp/B07VB4Q32S

Logitech C920s Pro HD Webcam \$69.99

These are sold out, but should be available again late April-early May. You can find them everywhere: B&H, Target, Best Buy, Amazon <a href="https://www.bhphotovideo.com/c/replacement\_for/1461727-REG/logitech\_960\_001257\_c920s\_hd\_pro\_webcam.html">https://www.bhphotovideo.com/c/replacement\_for/1461727-REG/logitech\_960\_001257\_c920s\_hd\_pro\_webcam.html</a>

Behringer Xenyx Q502USB Mixer with USB \$78.99

These are sold out, but there are 2 options. They'll be available in mid-late April. The second option is available now with a slight upgrade (see below).

https://www.sweetwater.com/store/detail/Q502USB--behringer-xenyx-q502usb-mixer-with-usb

Behringer Xenyx Q1002USB Mixer with USB (Normally \$128.99)

My agent at Sweetwater gave me a deal for \$109 + Free Shipping.

https://www.sweetwater.com/store/detail/Q1002USB--behringer-xenyx-q1002usb-mixer-with-usb

Sweetwater Agent Contact Info Ramses Elserwy 260-432-8176 800-222-4700 x3178 rames elserwy@sweetwater.com

Updated: 05.2021